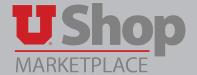

# University Guest House Room Reservation Request - Hospitals & Clinics

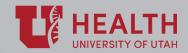

Use this form to initiate guest room reservation(s) for the University Guest House.

# I. Locate the form in the Place an Order section of the shopping dashboard.

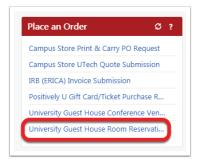

#### II. Room Reservation Details

- 1. To begin, reserve lodging using calling the University Guest House, the number is provided on the form.
- 2. Enter the Confirmation Number on the form.
- 3. Enter the dollar amount for the reservation.
- 4. Enter the name(s) of the guest(s).
- 5. Provide notes or additional information for the Guest house, as needed.

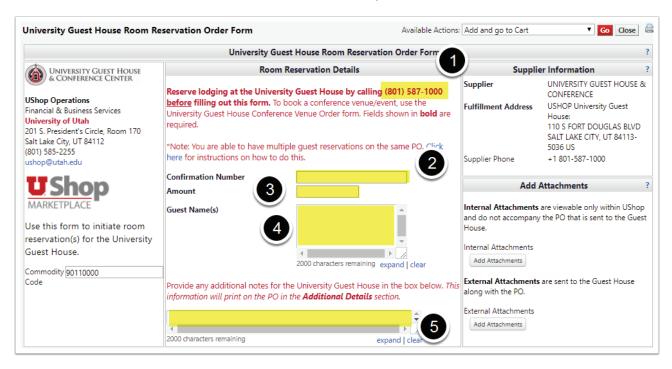

## **III. Supplier Information**

Note that the supplier Information defaults to the University Guest House & Conference Center. This form is exclusively to reserve space at this facility.

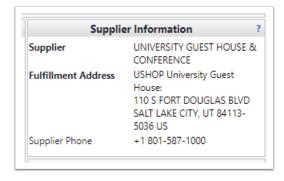

#### IV. Add Attachments

- 1. Internal Attachments can be viewed by all UShop users, but will not accompany the PO that is sent to the Guest House.
- 2. External Attachments are viewable in UShop, and will also accompany the PO that is sent to the Guest House.

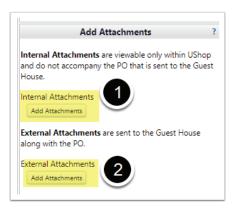

## **V. Multiple Guest Reservations**

Multiple guest reservations may be included on the same PO. Click this link for instructions. Otherwise, proceed to the next step.

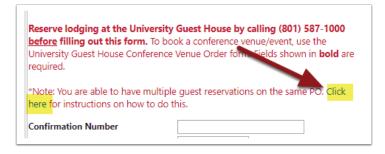

## VI. Add and go to Cart

When the form is completed, select Add and go to Cart from the Available Actions dropdown. Click Go. The order will be moved to a UShop cart. From the cart, Proceed to Checkout and submit the order.

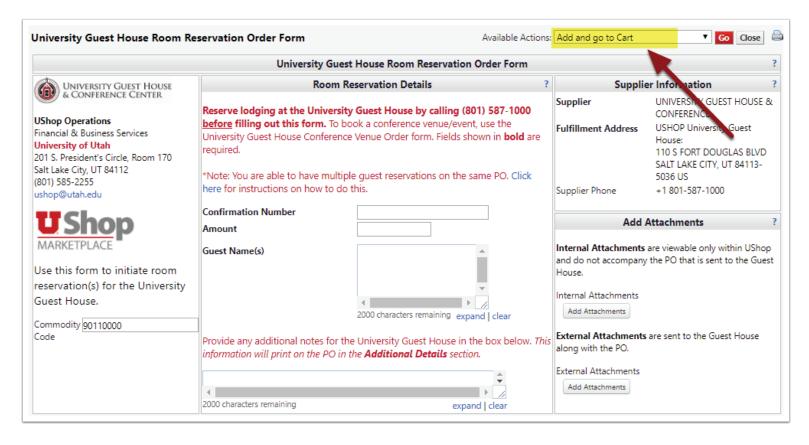